## Manual do Cliente GoTo

Orientações gerais pós-implantação

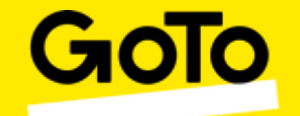

#### Ativação do PBX

Prezado cliente,

Parabéns!

A ativação do seu **PBX GoTo** foi finalizada com sucesso. Nas próximas páginas você encontrará algumas orientações sobre o nosso atendimento.

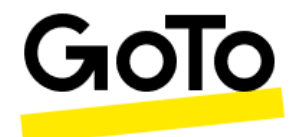

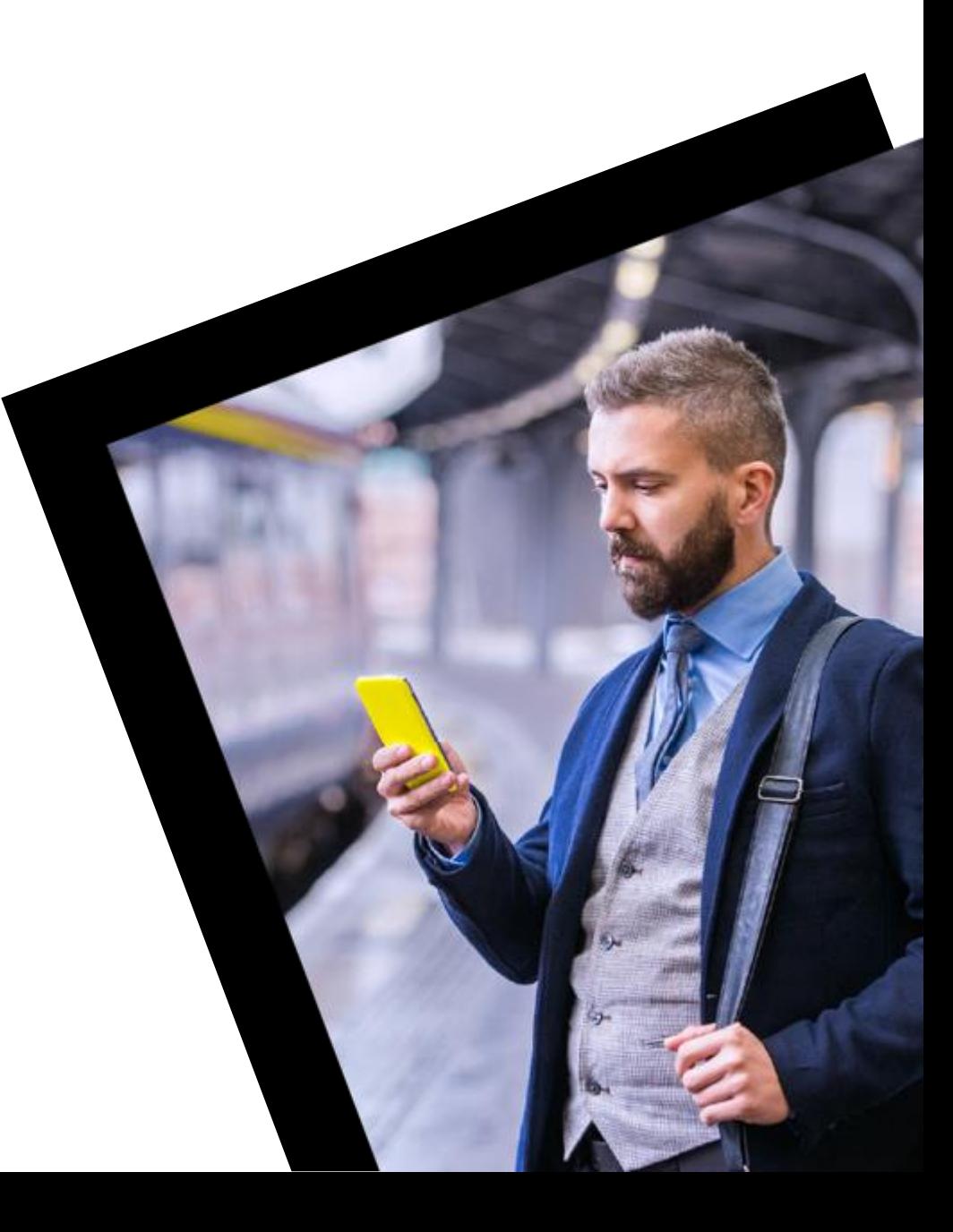

### Serviço de Telefonia VOIP

- O PBX da GoTo é um serviço de telefonia que utiliza a internet para realizar e receber chamadas. Por isso, uma internet de qualidade é essencial para um bom funcionamento.
- Mesmo pequenas alterações na **latência**, **jitter** ou **perda de pacotes** em sua internet podem afetar a qualidade da ligação.
- Orientamos que, em caso de problemas de qualidade na chamada, execute o procedimento do **Teste de Rede** para verificar se a sua internet não está com nenhum problema. Quando entrar em contato com nosso suporte, esse será o primeiro procedimento que será solicitado pelo técnico.

GoTo

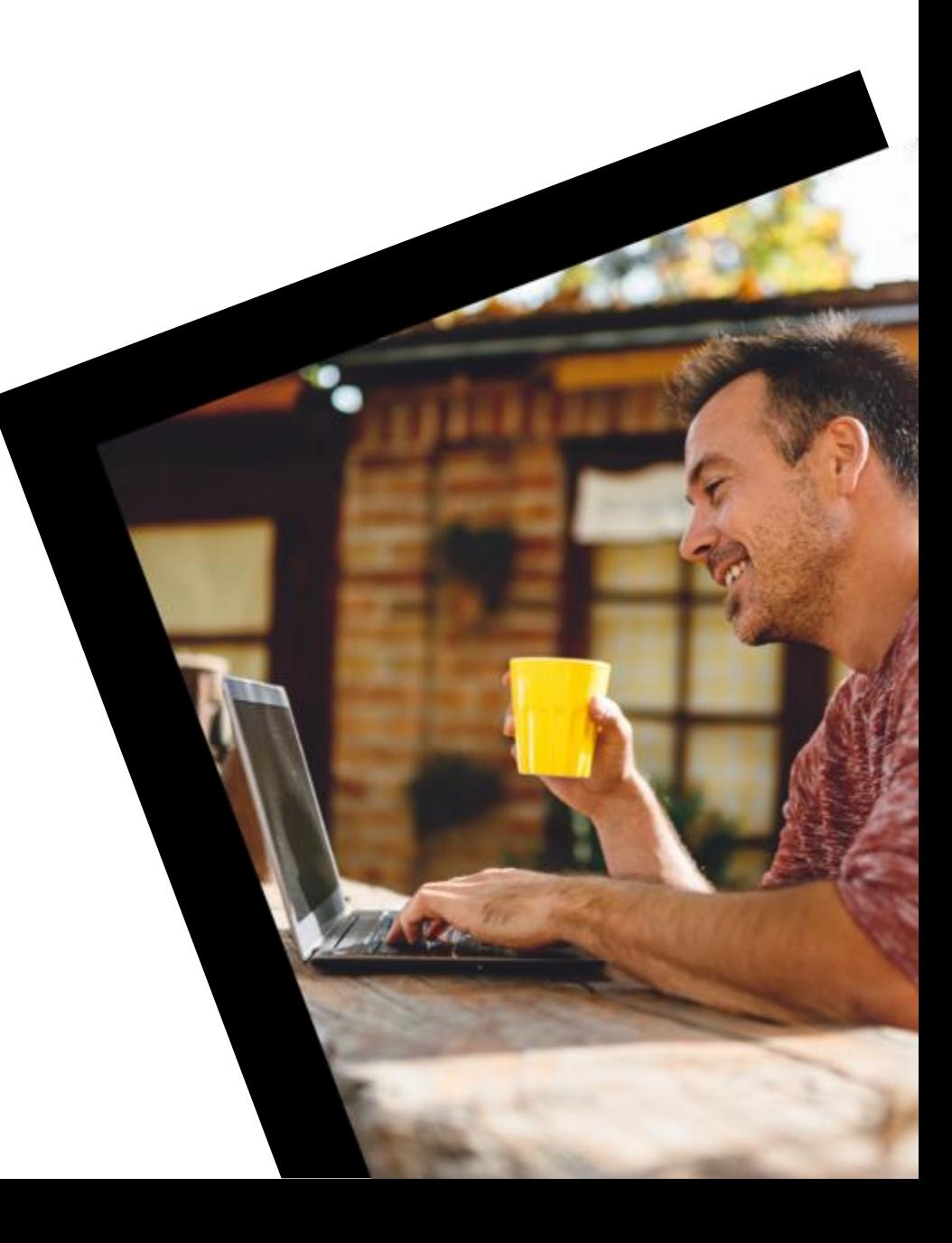

#### **Suporte Técnico**

Recomendamos que anote o número de caso informado para que possa retomar o atendimento em caso de queda de ligação ou continuar o atendimento em outro momento.

#### IMPORTANTE:

A abertura de chamados para alteração de configuração ou permissão poderá ser realizada somente por usuários Super Admins.

Caso o chamado seja sobre problemas técnicos ou dificuldade de utilização, qualquer

usuário poderá entrar em contato.

Em caso de dúvidas ou dificuldades na utilização, solicitamos que entre em contato com o nosso suporte técnico 24 horas através do 0800 878 3155 e selecione a opção 1.

Você será atendido por nossos técnicos, que realizarão alguns questionamentos básicos para a abertura de um chamado.

Você também pode tirar suas dúvidas e consultar procedimentos através do site: <support.goto.com/connect> .

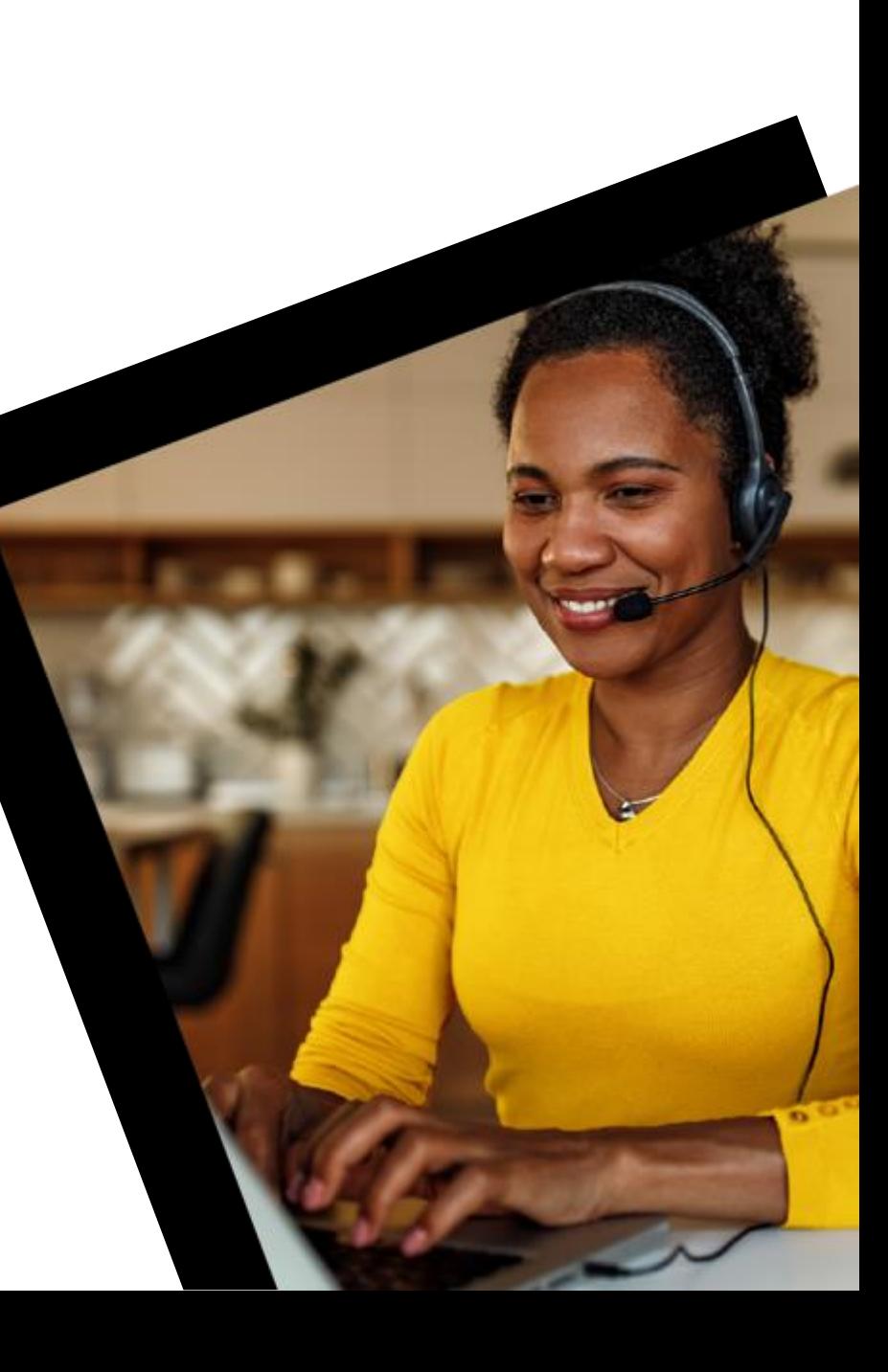

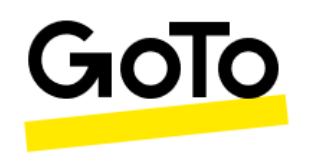

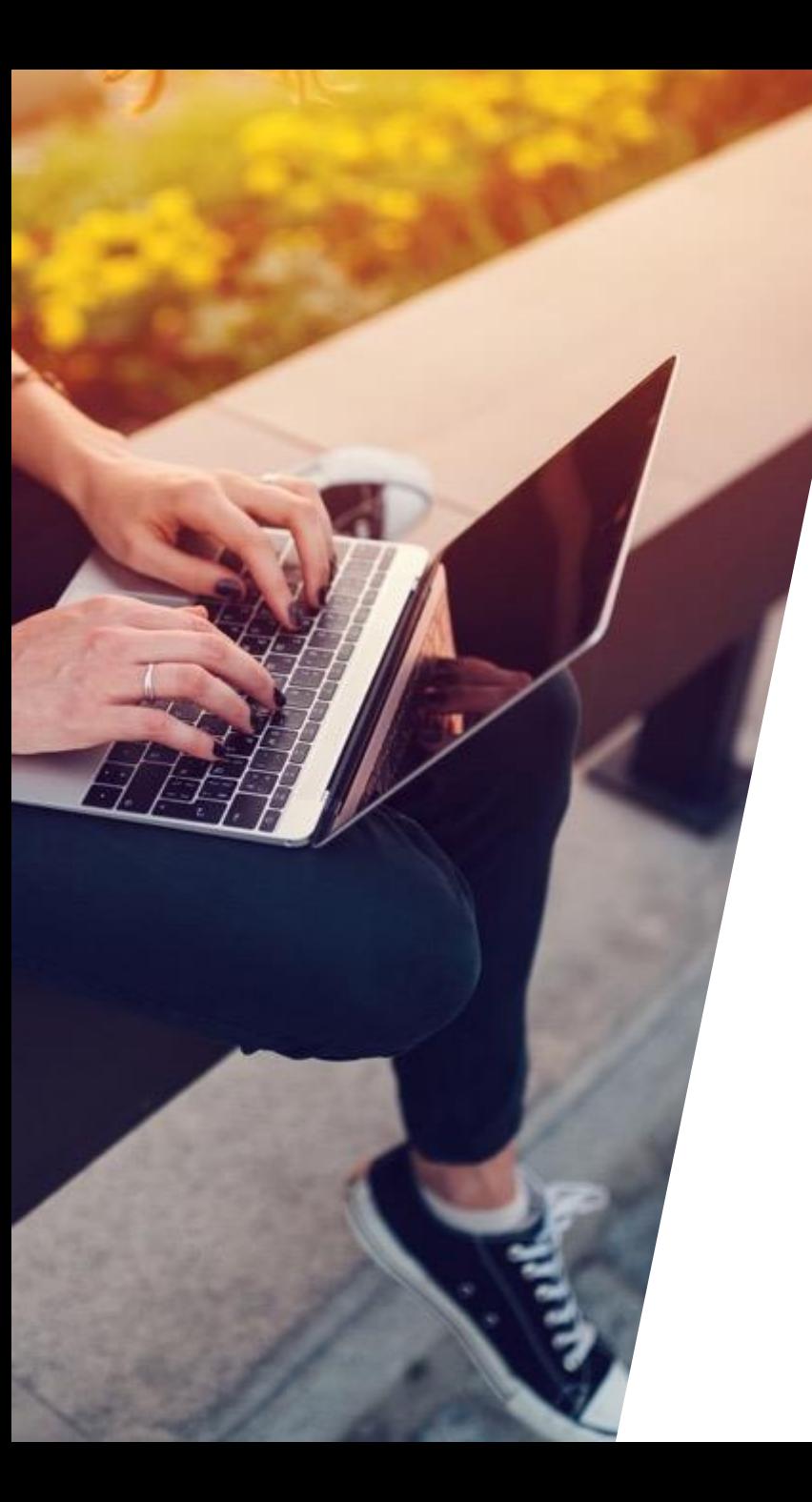

#### **SIP Trunk**

No caso de você ter contratado SIP Trunk, abaixo, informações importantes sobre sua utilização:

- O Sip Trunk é uma conexão entre o nosso PABX e outro sistema, como por exemplo, sua central física/CRM, autenticando-se através de usuário e senha SIP\*;
- Nosso SIP Trunk é autenticado e a configuração de endereço de domínio e proxy deve ser feita por nome, e não por IP (DNS). Plataformas sem autenticação não são compatíveis com a nossa solução;
- Nosso suporte pode auxiliar nas configurações e orientações, no entanto, a responsabilidade sobre a configurações pertence ao cliente e o mantenedor do seu PABX;
- O SIP Trunk não é um ramal GoToConnect. Isso significa que ele não pode ser utilizado em nossos softphones (App, Web e Desktop);
- Caso o SIP Trunk seja utilizado em alguma de nossas aplicações, o sistema irá adicionar a cobrança equivalente a 5 canais em sua fatura mensal para cada dispositivo utilizado;
- Independente da quantidade de canais contratados, o limite máximo de ligações realizadas pelo PBX é de até 2 chamadas por segundo. Valores superiores podem ocasionar o bloqueio das chamadas como uma medida antifraude, assim como cobrança de minutos excedentes;
- Para maiores informações, consulte nossa [Descrição de Serviços.](https://www.logmein.com/pt/legal/service-descriptions#gotoconnect)
- Em nossa estrutura, não customizamos nenhum campo das mensagens. Caso necessário modificar alguma informação, será necessário utilizar um SBC contratado pelo cliente para intermediar as mensagens entre o PABX GoTo e o PABX do cliente.

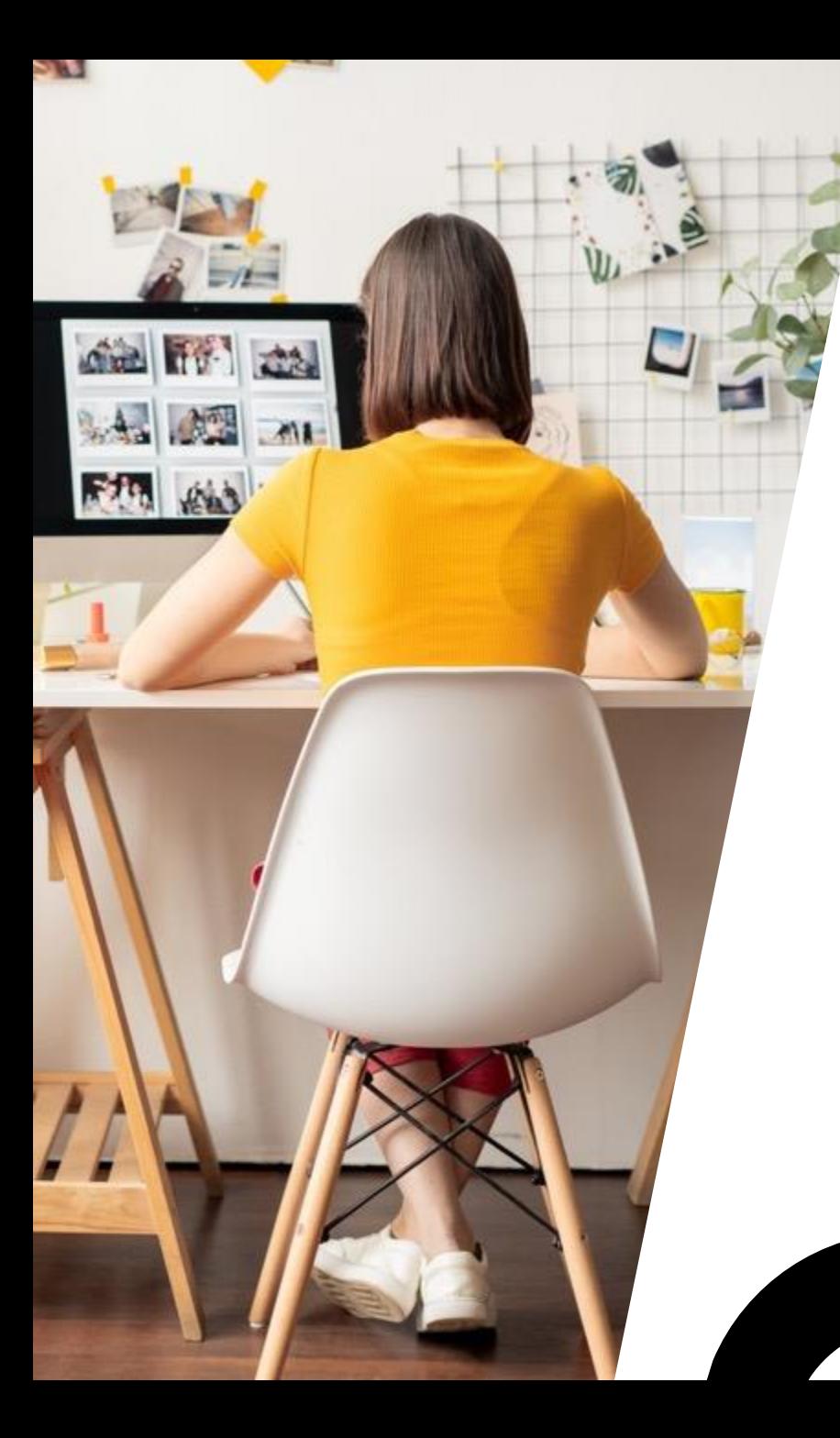

#### **Financeiro**

- O departamento financeiro da GoTo irá encaminhar a fatura do serviço e equipamentos (caso contratado) para o e-mail cadastrado como contato de faturamento.
- Em caso de dúvidas e questionamentos sobre cobranças, pedimos que entre em contato pelo **0800 878 3155 opção 3**  ou através do

e-mail: [jivefinanceiro@logmein.com](mailto:jivefinanceiro@logmein.com).

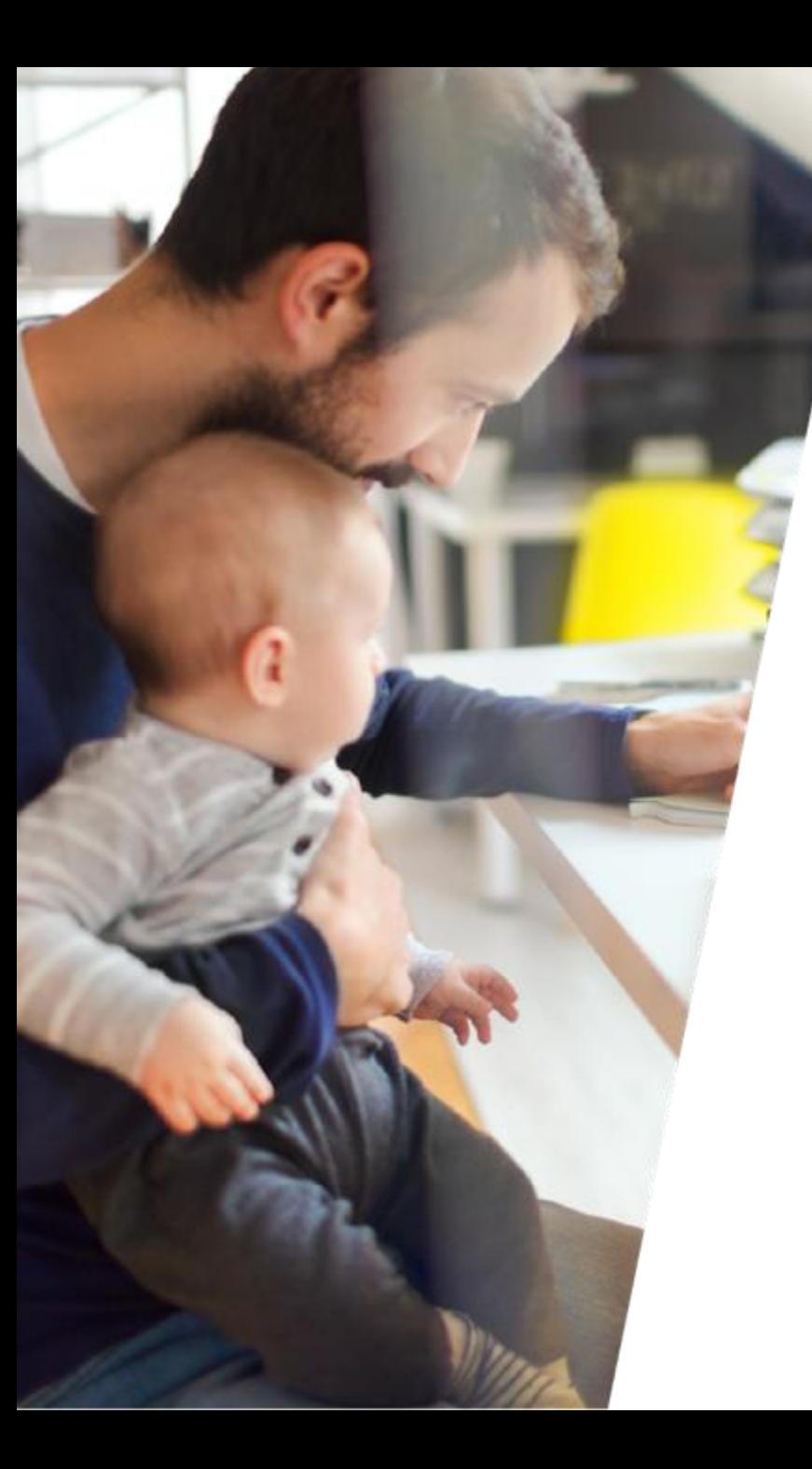

#### **Novos Serviços (Ramais)**

O Portal do Administrador da GoTo permite que os usuários com permissões de Super Admin visualizem e façam alterações universais nas configurações do sistema. Por esse motivo, recomendamos que um funcionário experiente ou o responsável pela empresa que tenha realizado o treinamento do sistema, receba permissões de administrador.

Para realizar a aquisição de novos ramais, basta incluí-los no PBX, através do Portal de Administração na opção Usuários >> Adicionar usuário.

Essa facilidade presente em nossa solução permite ao Super Admin do PBX ter maior agilidade na liberação do serviço, em tempo real.

Caso tenha dúvidas em como incluir os ramais, você pode entrar em contato com nosso suporte técnico através do 0800 878 3155 opção 1 ou consultar o procedimento através do site de suporte técnico (em inglês) no link abaixo:

[https://support.goto.com/jive/help/how-do-i-add-a-new-device-to-an-existing-user-jive-add-new-device](https://support.goto.com/jive/help/how-do-i-add-a-new-device-to-an-existing-user-jive-add-new-device-existing-user)existing-user

IMPORTANTE: Toda alteração na quantidade de ramais, mesmo que temporariamente, irá gerar cobranças adicionais (como pró-rata) na fatura do cliente.

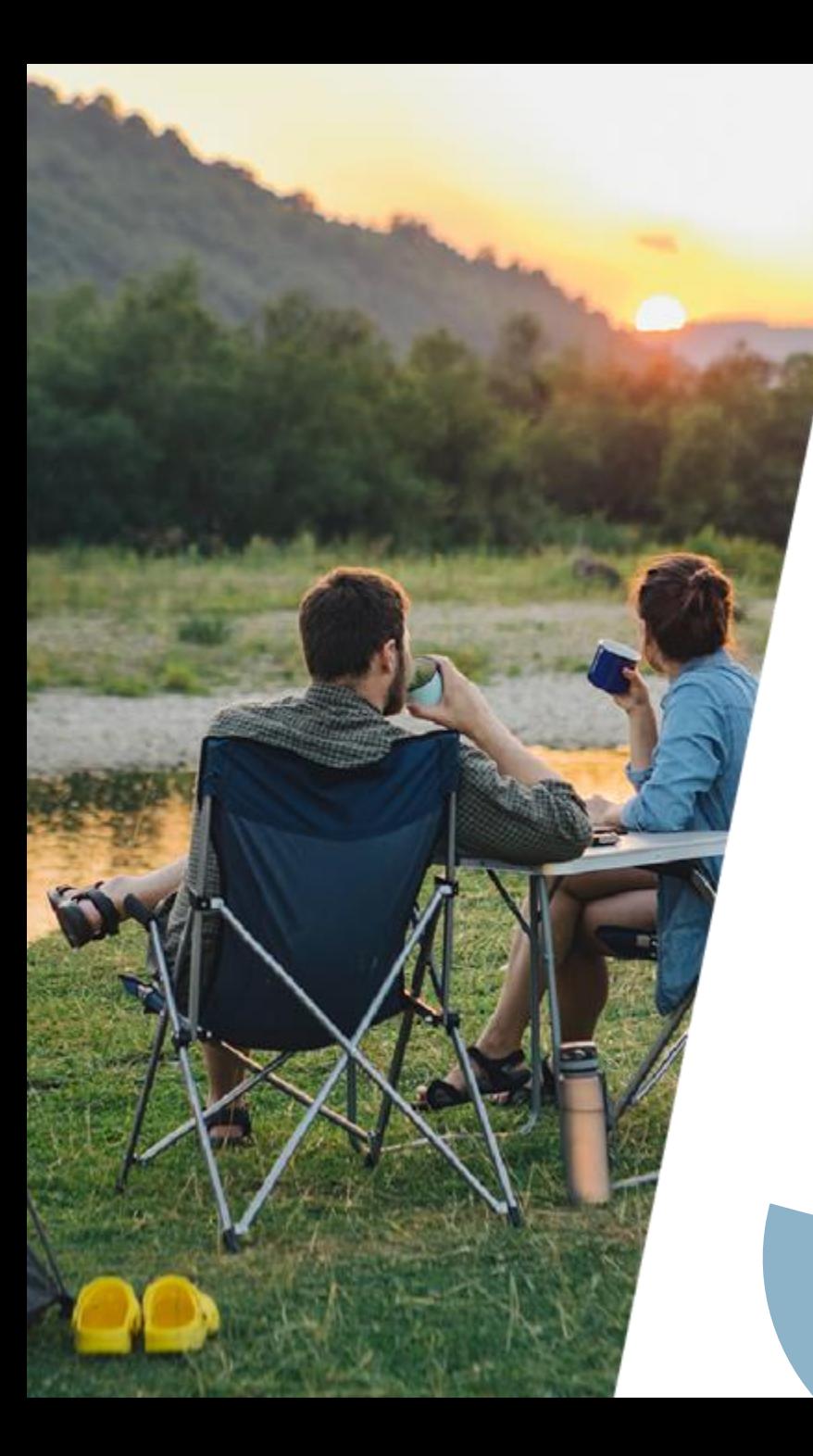

### **Novos Serviços (Ramais)**

- Veja abaixo alguns exemplos de como você receberá a fatura de acordo com as alterações realizadas:
- Adição de ramal temporário:

Um cliente possui 10 ramais contratados e inclui 1 ramal extra por 15 dias durante o mês (para um funcionário temporário, por exemplo), removendo o ramal após esse período. Na próxima fatura, ele será cobrado pelos 10 ramais contratados disponíveis no PBX para o mês vigente e por 15 dias de uso de 1 ramal (pró-rata do mês anterior).

• Adição de ramal permanente:

Um cliente possui 10 ramais contratados e inclui 1 ramal extra no dia 20 (para um novo funcionário, por exemplo).

Na próxima fatura, ele será cobrado pelos 11 ramais disponíveis no PBX para o mês vigente e por 10 dias de uso de 1 ramal (pró-rata do mês anterior).

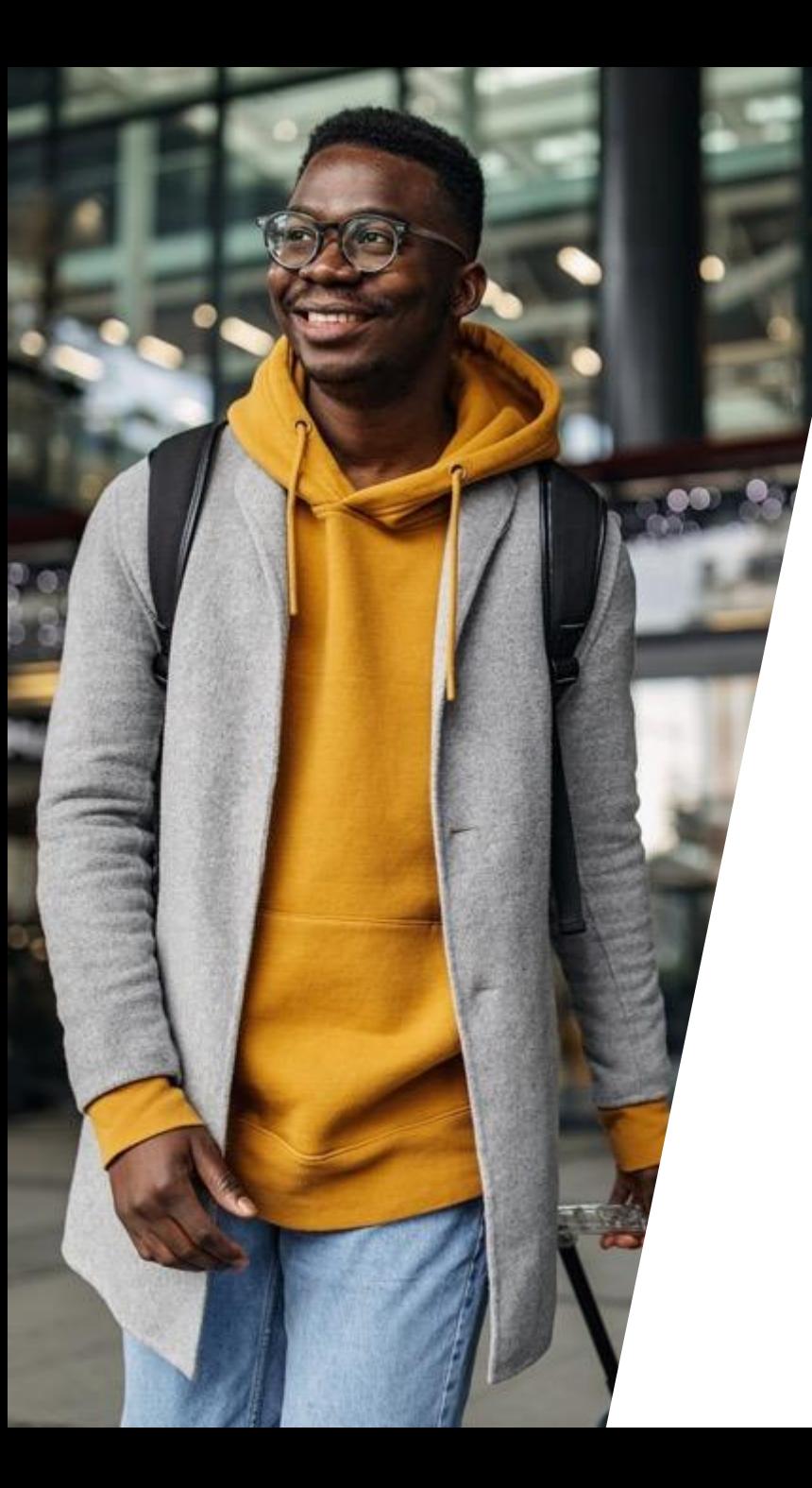

#### **Novos Serviços (Ramais)**

**IMPORTANTE**:

- **O cliente não consegue incluir ramais tarifados (de baixo uso) ou internos no PBX.** Todos os ramais que forem incluídos pelo cliente serão os mesmos do Tier contratado: GTC Basic, GTC Standard, GTC Premium ou GTC Teams Edition.
- **O cliente não pode remover ramais abaixo do mínimo contratado**. Caso isso seja feito, o cliente será faturado pela quantidade de ramais solicitados em proposta.

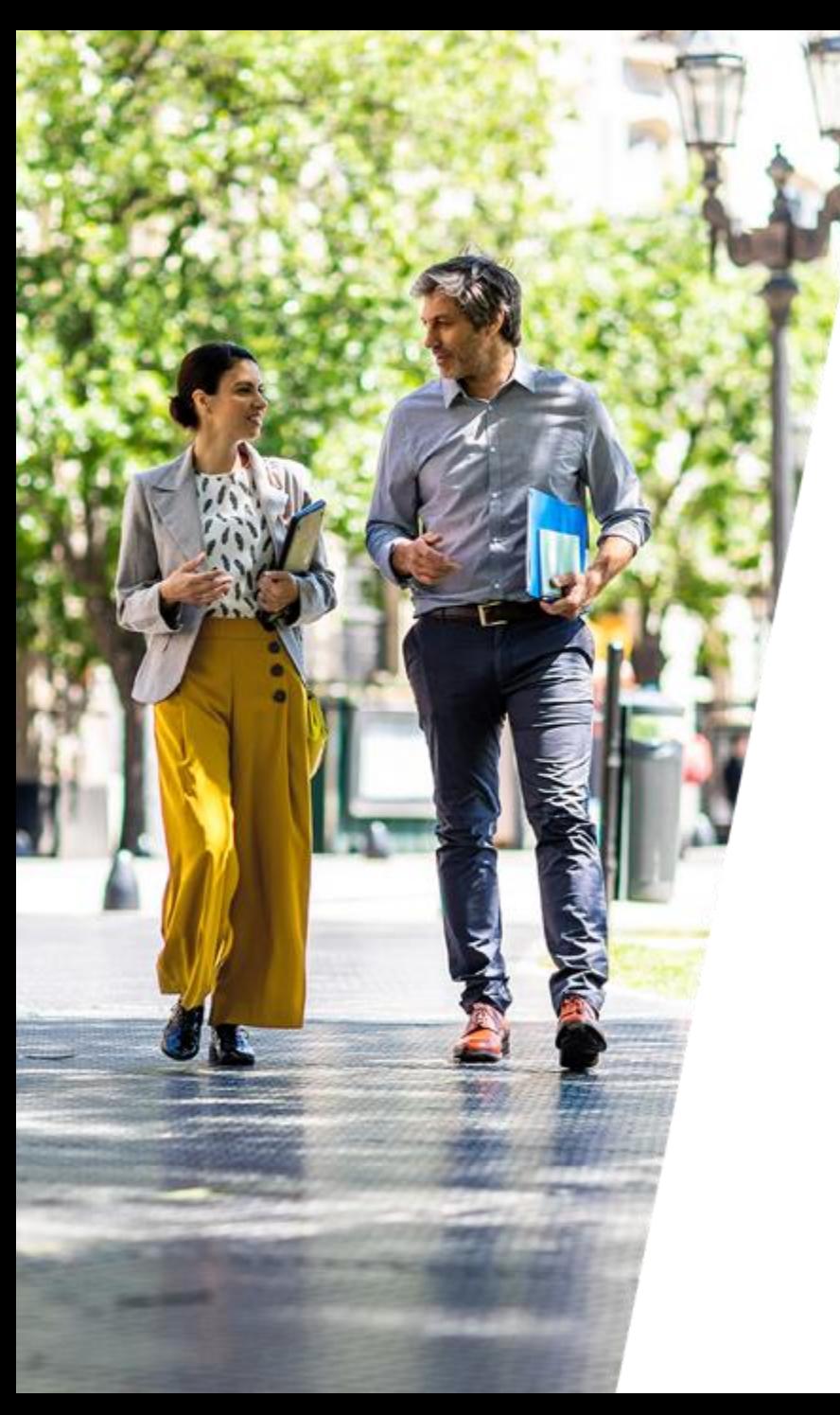

#### **Novos Serviços** (DID, Aparelho, etc)

**Para realizar a aquisição de novos números (DID), aparelhos ou outros serviços, você deverá entrar em contato com o parceiro de vendas que fez sua proposta comercial.**

**O parceiro irá realizar o procedimento de aditivo, preparar os documentos e encaminhar à GoTo. Após o processamento, o time de ativação da GoTo dará andamento ao pedido, entrando em contato para validação com o cliente.**

# GoTo Links Úteis

- Cadastro de senha: <https://onjive.com/register>
- PBX GoTo: <https://admin.goto.com/>
- GoToConnect Web: [https://app.goto.com](https://app.goto.com/)
- Aplicativo GoToConnect para Android: [https://play.google.com/store/apps/details?id=com.jive.android.jiv](https://play.google.com/store/apps/details?id=com.jive.android.jiveone) eone
- Aplicativo GoToConnect para iOS: [https://itunes.apple.com/us/app/jive](https://itunes.apple.com/us/app/jive-communications/id902777480?mt=8)communications/id902777480?mt=8
- Criação de áudios: <https://text-to-speech-demo.ng.bluemix.net/>
- Códigos de asterisco: [https://getjive.atlassian.net/wiki/spaces/portugues/pages/1854669](https://getjive.atlassian.net/wiki/spaces/portugues/pages/18546694) 4

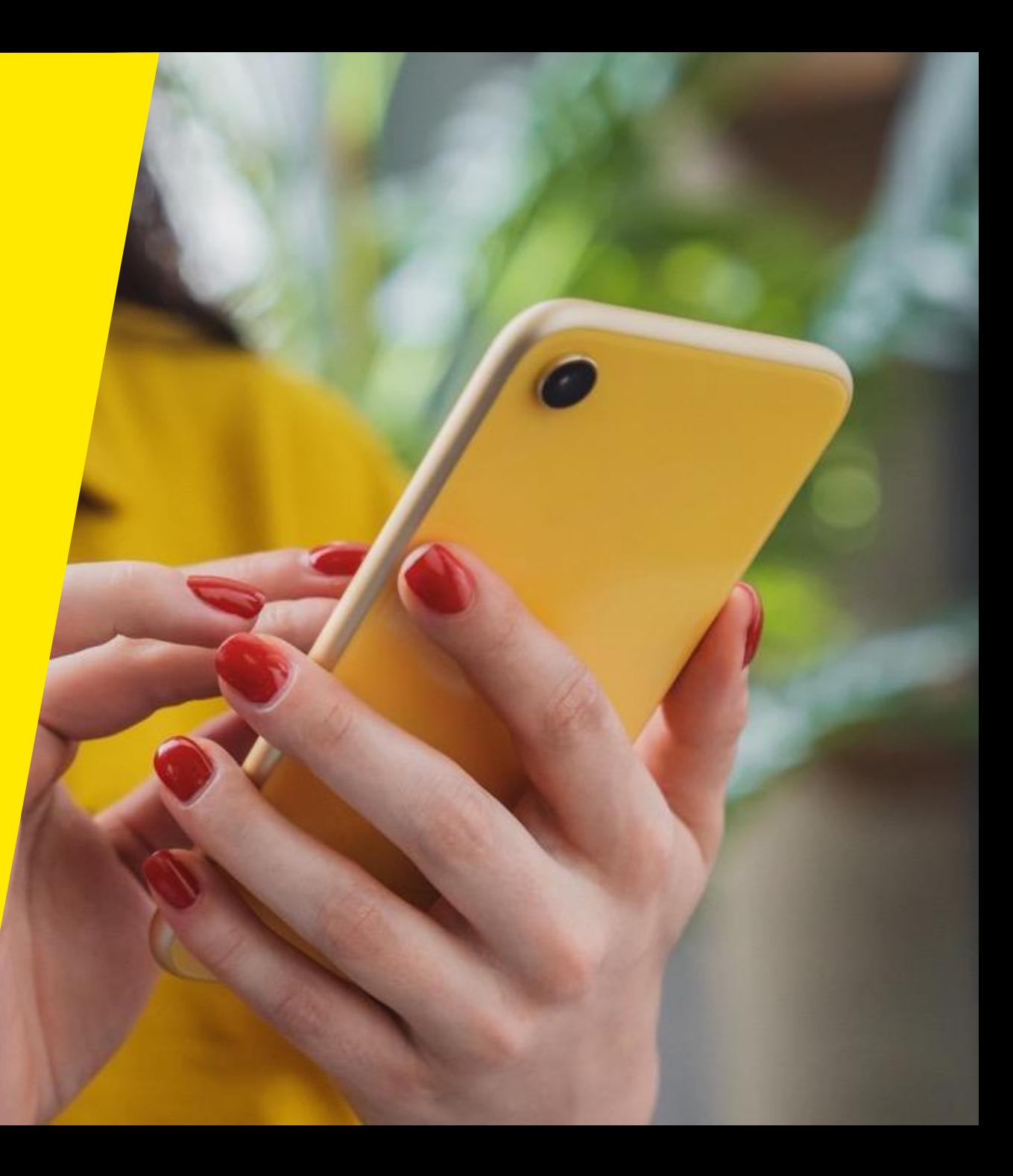

# **Bem-vindo à GoTo!**

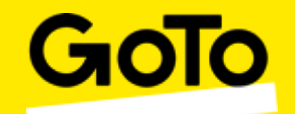